# 集成第三方Java系统并传参数值

## 1、案例场景

在Smartbi中打开第三方系统内容,并且还要把 Smartbi 参数的值传递到第三方系统的内容中。效果如下:

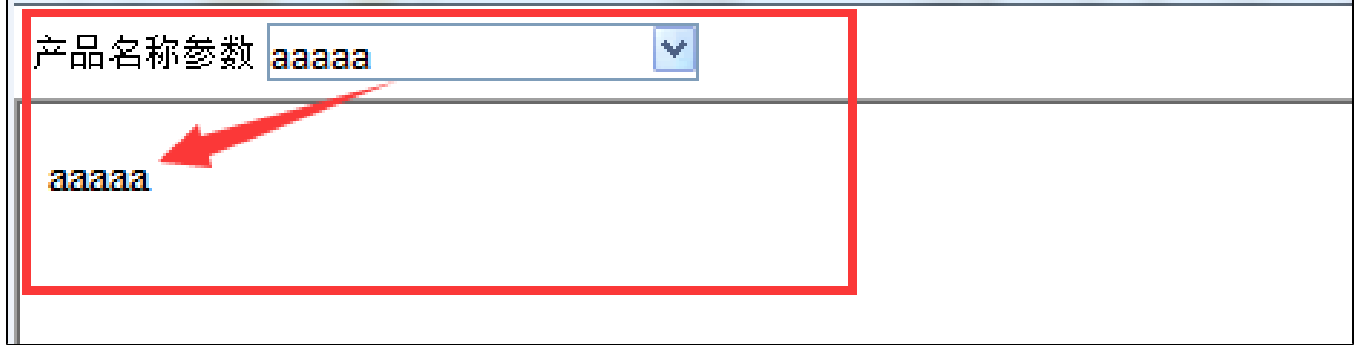

#### 2、实现思路

1. 在smartbi\vision 下新建目录用来存放步2中的JSP(如:weblink)。

- 2. 在JSP页面获取smartbi中参数的值,再传递给第三方系统,(如: XXX.jsp)。
- 3. 在展现定制中建web链接,在web链接中填写JSP的路径(web链接路径如:weblink/XXX.jsp )。

<u>个</u> 注: 上述方法将项目定制化内容放到 smartbi 中是不合理的, 建议参考"[插件开发框架](https://history.wiki.smartbi.com.cn/pages/viewpage.action?pageId=35750959)", 开发一个项目扩展包。然后将weblink、XXX.jsp等内 容放到该项目扩展包中。

## 3、操作步骤

```
1. 
在smartbi\vision创建目录,目录名称为"weblink"。     
   创建在smartbi获取参数的值,并指定集成第三方系统内容的JSP页面,JSP页面名称为"XXX.jsp"。 XXX.jsp页面如下:        
2. 
     <%@ page contentType="text/html; charset=UTF-8"%>
     <%@ page import="smartbi.util.*,smartbi.net.sf.json.*" %>
     <%request.setCharacterEncoding("UTF-8");%>
     <html>
         <head>
             <title></title>
            <meta http-equiv="Content-Type" content="text/html; charset=UTF-8">
         </head>
         <body>
             <%=request.getParameter("name") %>
         </body>
     </html>
```
注:<%=request.getParameter("name") %> 获取传过来的值。其中"name"步骤3中的"参数名称"。

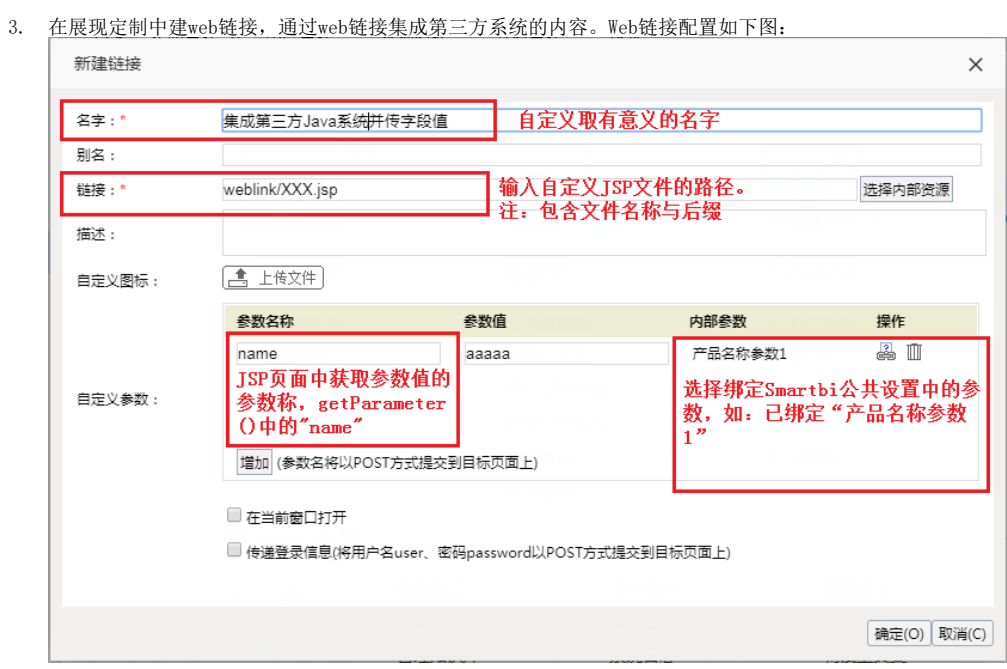

# 4、示例资源

相关JSP页面资源下载:[XXX.jsp](https://history.wiki.smartbi.com.cn/download/attachments/35750891/XXX.jsp?version=1&modificationDate=1466059509000&api=v2)